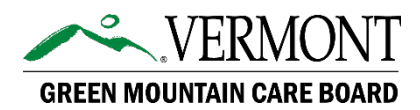

# 2021 QHP Hearings and Public Comment Forum

# QHP Hearings

The QHP Hearings will be held via Microsoft Teams on Monday, July 20, 2020 (BCBSVT) and Tuesday, July 21, 2020 (MVP) starting at 8:00 am. To join the hearings, please click on the Microsoft Teams meeting link or call the number listed below for each hearing. If you plan to join via web, it is recommended to download the Microsoft Teams application prior to the hearing. If the state of emergency is lifted, the hearings will still be held virtually, and the public may attend the hearing at the GMCB office at 144 State St, Montpelier, VT.

#### BCBSVT QHP Hearing – Monday, July 20, 2020 (8:00 am)

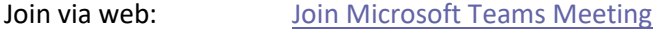

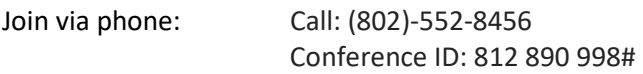

### MVP QHP Hearing – Tuesday, July 21, 2020 (8:00 am)

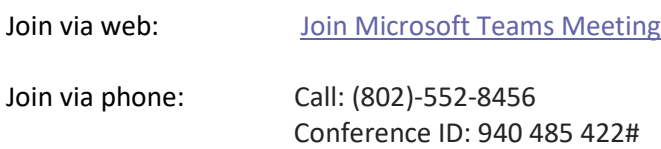

### Public Comment Forum

The evening public comment forum will be held via Microsoft Teams on Tuesday, July 21, 2020 from 4:30 to 6:30 pm. To join the forum, please click on the Microsoft Teams meeting link or call the number listed below. If you plan to join via web, it is recommended to download the Microsoft Teams application prior to the forum. If the state of emergency is lifted, the forum will still be held virtually, and the public may attend the forum at the GMCB office at 144 State St, Montpelier, VT.

QHP Public Comment Forum – Tuesday, July 21, 2020 (4:30 – 6:30 pm)

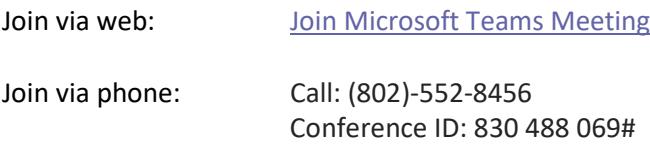

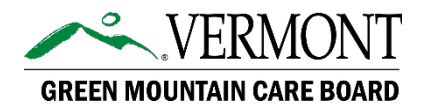

# How to Join a Teams Meeting

### Join via web (preferred)

Click on the "Join Microsoft Teams Meeting" link provided (see meeting information above). If you do not have the Microsoft Teams application, it is recommended to download the application beforehand. To download the application, please click [here.](https://www.microsoft.com/en-us/microsoft-365/microsoft-teams/download-app) Please mute yourself when entering the meeting. The mute/unmute button is the microphone icon.

### Join via phone

Dial the phone number provided and, when prompted, dial the conference ID number and then press #. Please be sure to mute yourself when you are not speaking. To unmute the phone, press \*6.

### Wi-Fi Connection

If you do not have a reliable Wi-Fi connection, you may want to use the dial-in number for your listening and audio connection while also using the Microsoft Teams link for video. Please remember to mute the microphone on Microsoft Teams and computer's speakers to avoid feedback.

# How to make a public comment

The Board encourages the public to attend the hearings and will take public comment at the close of each day's testimony. To make a comment during the hearings or the public comment forum, please click the microphone button on Microsoft Teams or press "\*6" if participating by phone to unmute yourself. Comments may also be submitted electronically through the rate review website, by email to [gmcb.board@vermont.gov,](mailto:gmcb.board@vermont.gov) by US Mail to the GMCB at 144 State Street, Montpelier, Vermont 05602, or by phone at (802) 828-2177. The 2021 Qualified Health Plan public comment period deadline is midnight Thursday, July 23, 2020.

For questions about your health insurance, health care access, or about how you can give a public comment, contact the Office of the Health Care Advocate at 1-800-917-7787.